# **Application: gvSIG desktop - gvSIG bugs #766**

# **Add file layer OK button that shouldn't be enabled**

06/12/2012 03:42 PM - Manuel Madrid

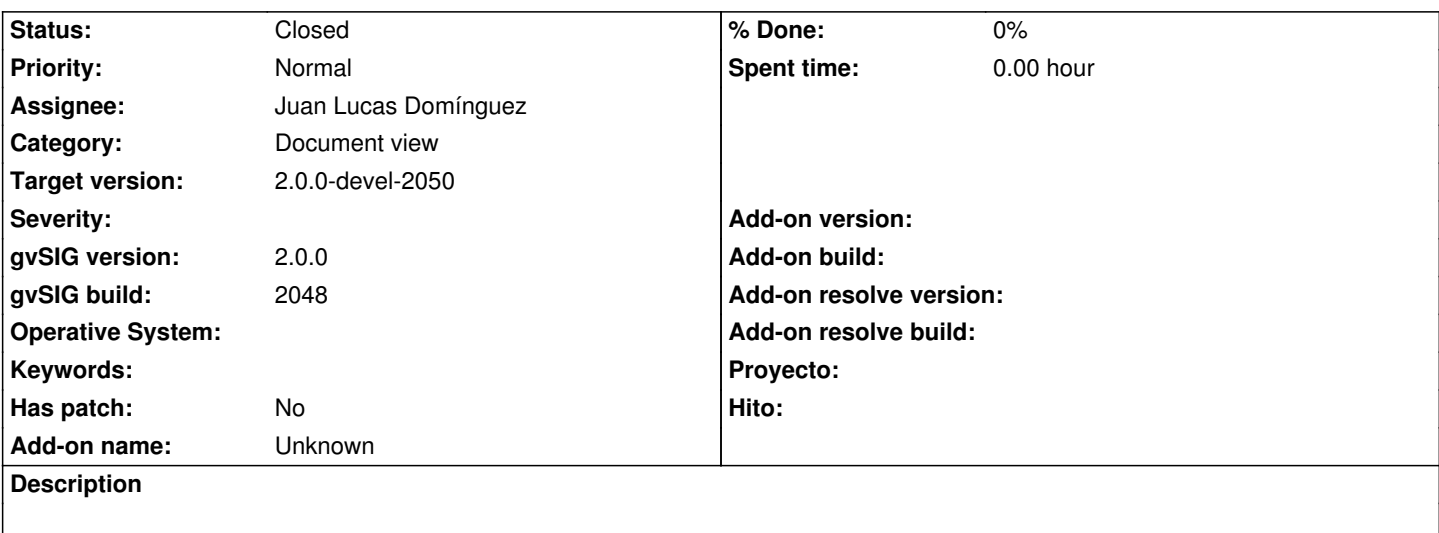

1. Run the "add layer" tool.

2. Click on the "file" tab and press "Ok".

3. The dialog box disappears and nothing happens.

The OK button should keep disabled untill the user selects at least one file.

#### **History**

## **#1 - 06/24/2012 09:36 PM - Joaquín del Cerro Murciano**

*- Assignee set to Juan Lucas Domínguez*

#### **#2 - 06/24/2012 09:37 PM - Joaquín del Cerro Murciano**

*- Target version changed from 2.0.0-rc1 to 2.0.0-devel-2050*

#### **#3 - 06/25/2012 05:00 PM - Juan Lucas Domínguez**

*- Status changed from New to In progress*

### **#4 - 06/26/2012 09:55 AM - Juan Lucas Domínguez**

*- Status changed from In progress to Fixed*

#### gvsig-desktop:r38518

Added method for settings check in WizardPanel abstract class. Also some improvements in WFS wizard, but not perfect yet.

#### **#5 - 08/22/2012 10:06 AM - María Maluenda**

*- Status changed from Fixed to Closed*

Closed in the gvSIG build 2051